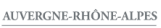

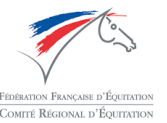

## EQUIMASTERS AUVERGNE-RHÔNE-ALPES 2020 Dépôt des musiques pour RLM

## **Attention :**

- Merci de déposer votre musique *exclusivement au format MP3 ou WMA*, tout autre format ne pourra pas être lu.
- Merci de **nommer vos fichiers comme suit : « NOM Prénom du cavalier – NOM DU CHEVAL »**
- **Date limite de dépôt des musiques** : **Jeudi 8/10/2020 – Minuit**
- Merci de **venir avec une copie sur clé USB** que vous conserverez à proximité lors de votre reprise. **Il sera inutile de la déposer au secrétariat**, c'est seulement une sécurité en cas de problème au dernier moment.

## **Pour déposer votre musique :**

- Rendez-vous sur le site suivant [: https://app.axxone.fr](https://app.axxone.fr/)
- Connectez-vous avec les identifiants suivants : Identifiant : equimasters2020@gmail.com Mot de Passe : Equimasters2020
- Cliquez sur le dossier « Equimasters 2020 »

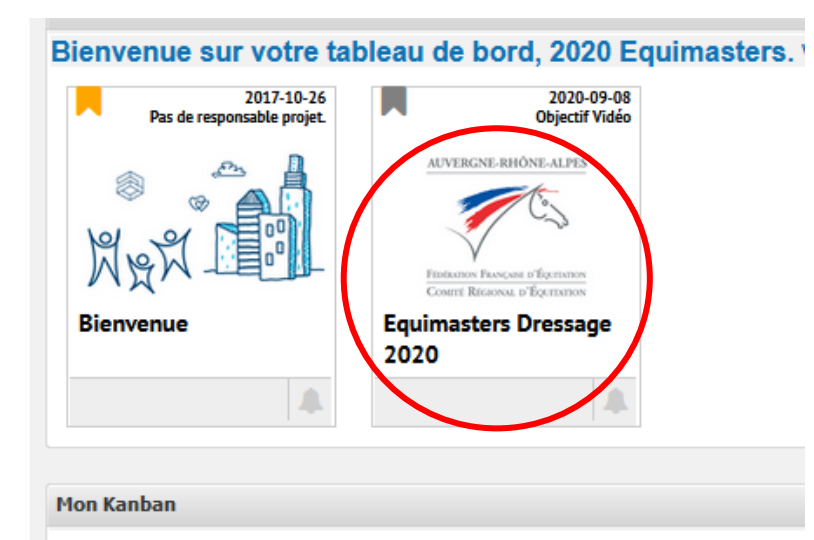

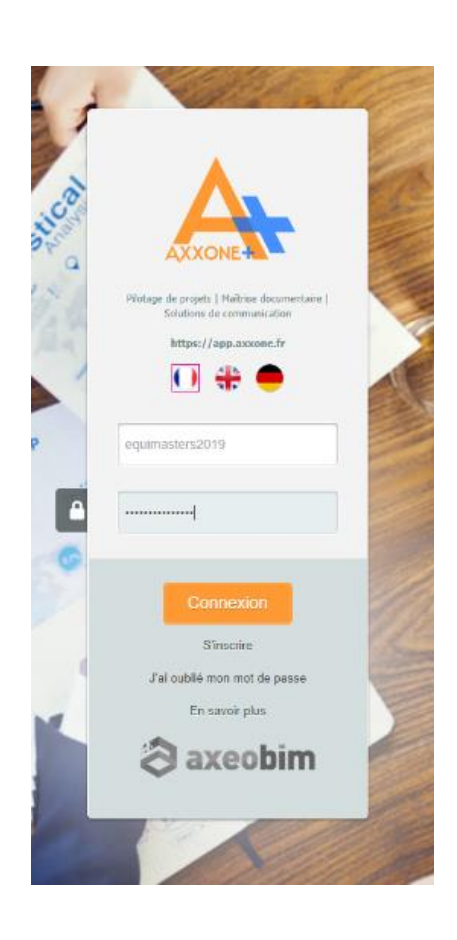

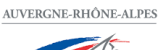

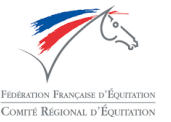

- Double-cliquez sur le dossier « RLM »

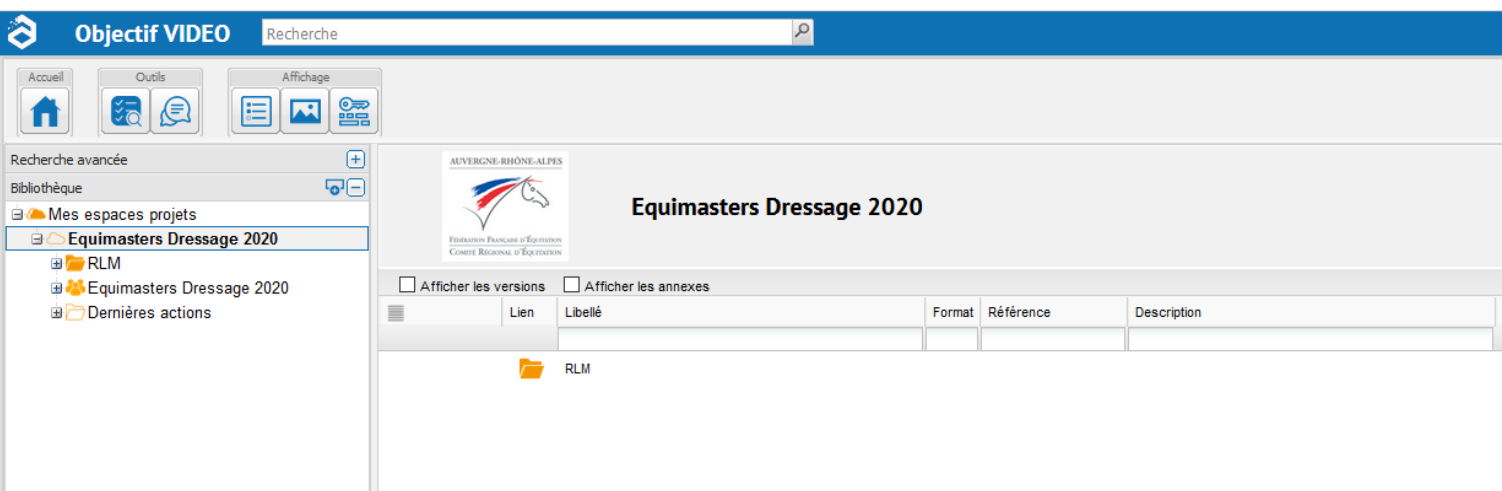

- Double-cliquez sur le dossier de votre épreuve

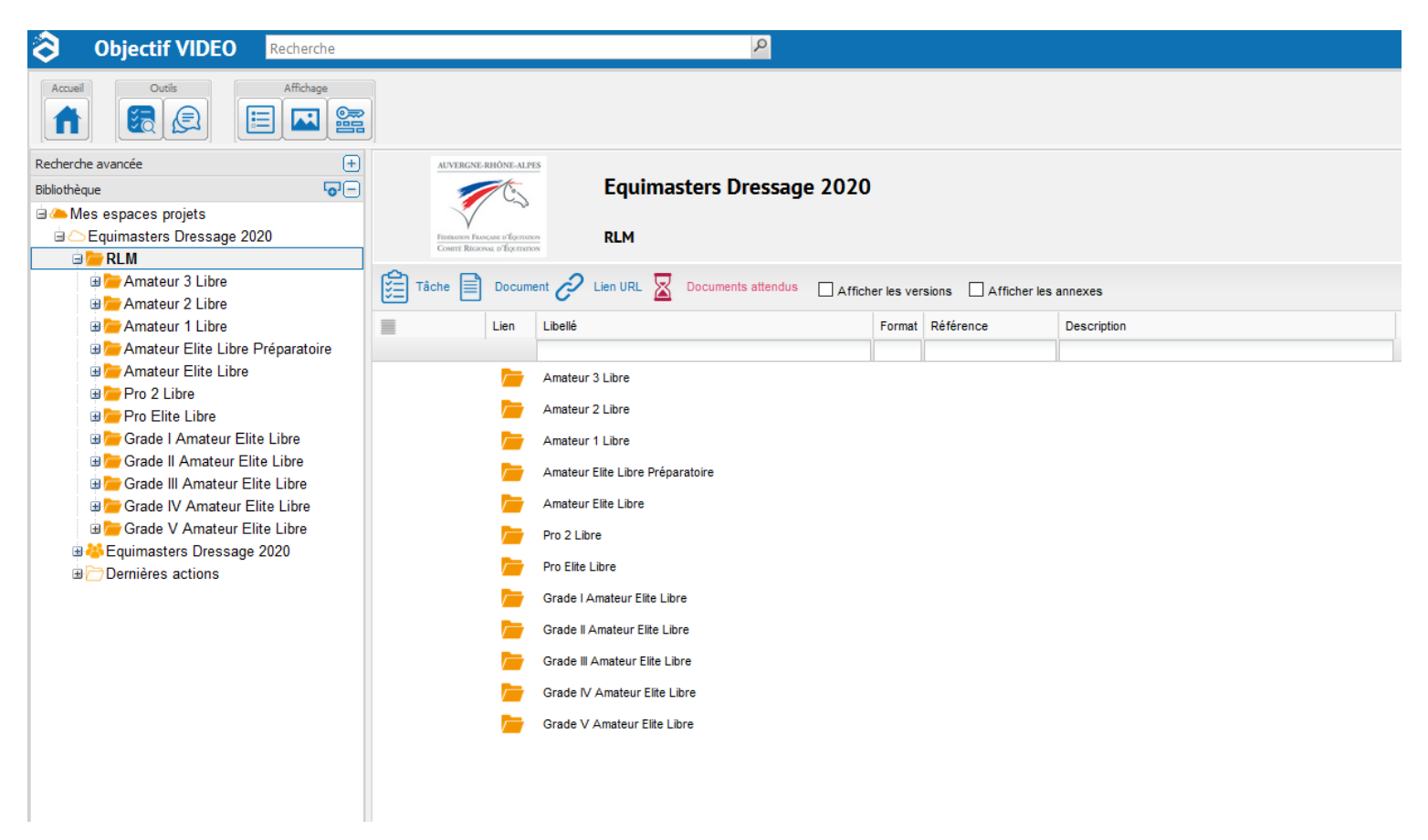

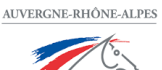

mité Régional d'Équitation

- Cliquer sur le bouton « Documents »

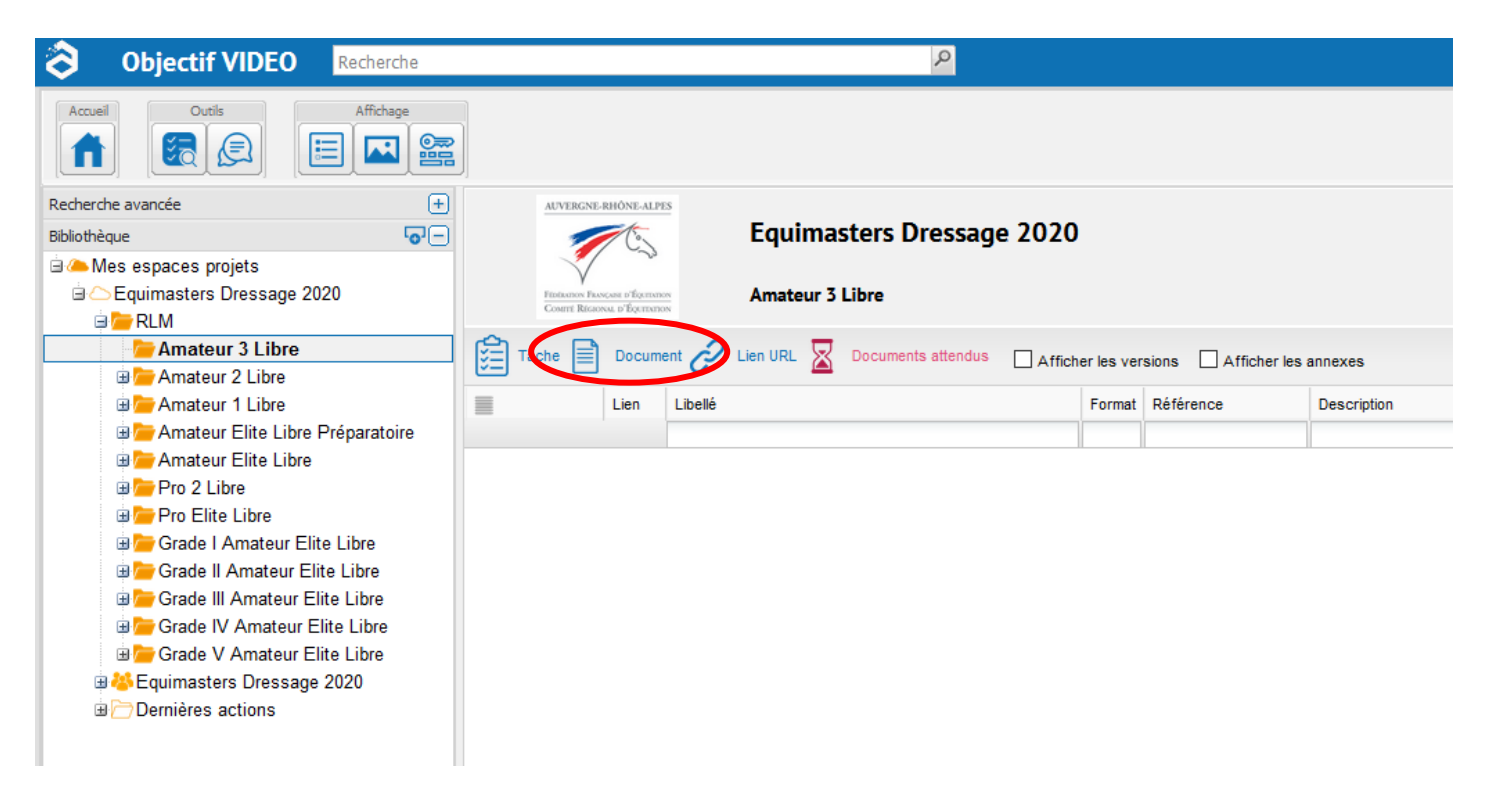

Sélectionnez votre fichier puis cliquez sur « Ouvrir »

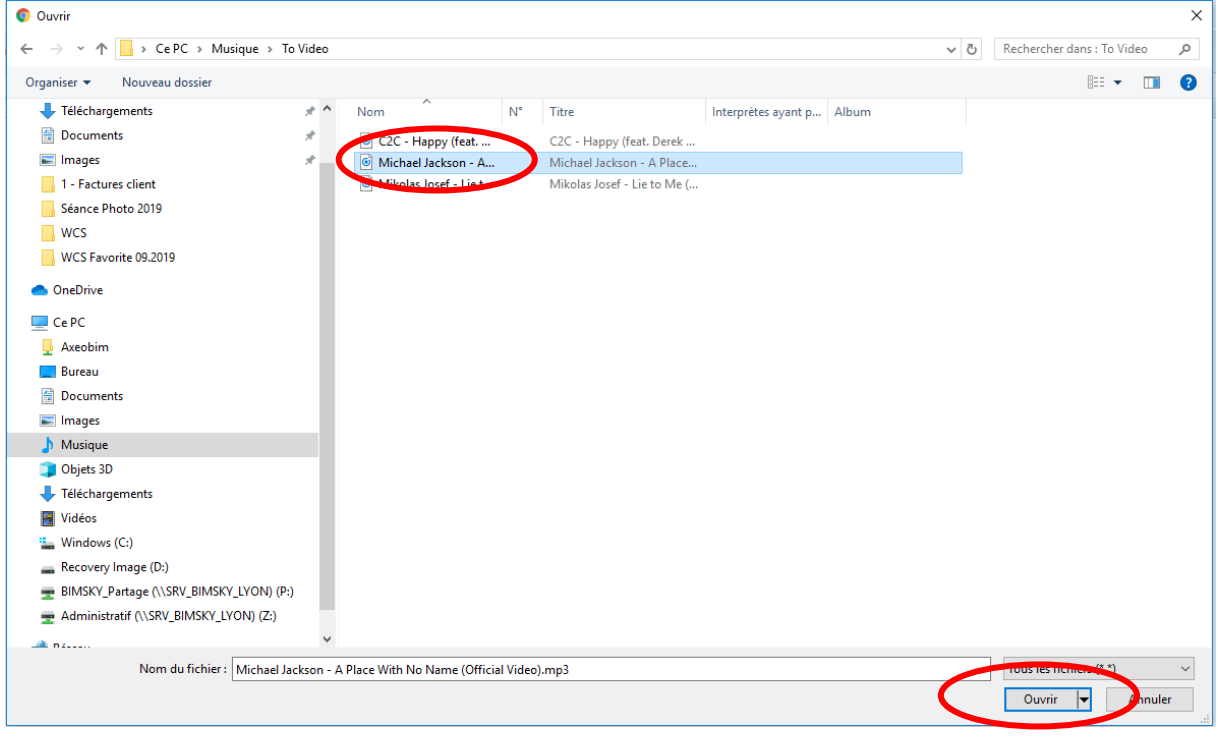

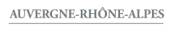

diamana RÉGIONAL D'ÉQUITATIO

Cliquez ensuite sur « Déposer »

NB : A cette étape vous pouvez encore renommer le fichier. Pour rappel **: « NOM Prénom du cavalier – NOM DU CHEVAL »**

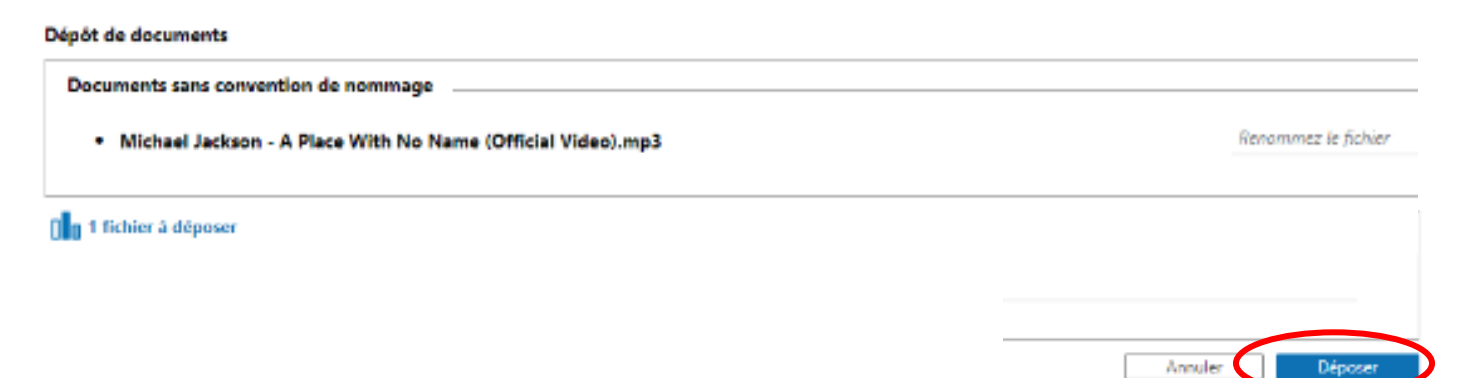

## C'est terminé !

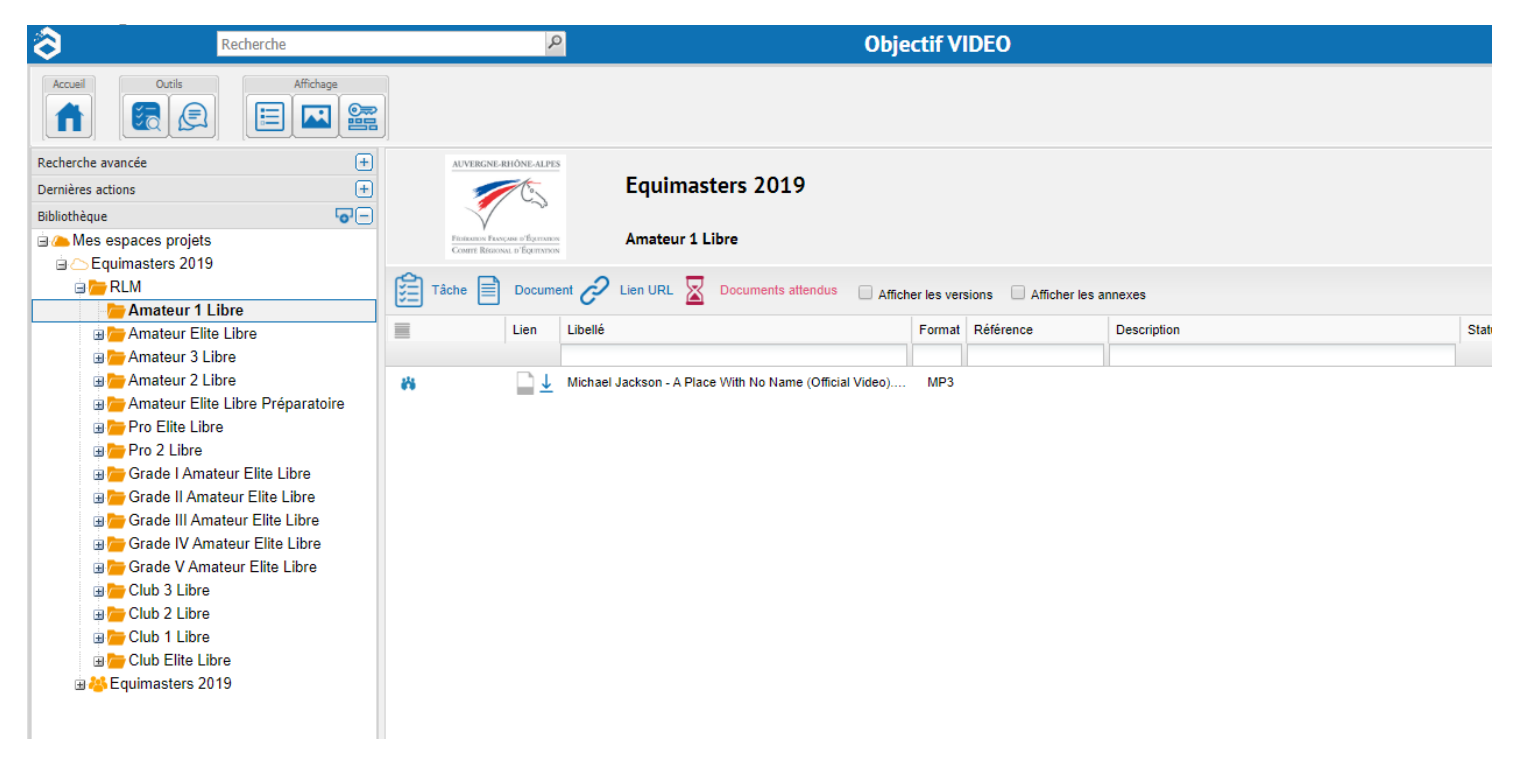

**En cas de problème, merci d'adresser votre question exclusivement par mail à l'adresse suivante : aureliebleuse@hotmail.fr**

**Merci à tous et bons préparatifs !**